## **[Pakiet elastyczny](https://pomoc.comarch.pl/altum/2023/documentation/pakiet-elastyczny/)**

Za pomocą pakietu elastycznego użytkownik ma możliwość określenia upustu dla artykułów w przypadku, gdy ich sprzedaż osiągnie określony próg (wartościowy lub ilościowy).

Dla każdego globalnego progu można określać inne warunki rabatowania wskazanych elementów oraz dodawać gratis, jeżeli spełniony został próg pakietu.

## **Progi pakietu elastycznego**

Sposób definiowania rabatu elastycznego jest analogiczny do definiowania pakietu stałego. W przypadku tego typu promocji na zakładce *Artykuły* udostępniona jest dodatkowa sekcja *Progi*, która umożliwia zdefiniowanie progów liściowych lub wartościowych (tzw. progów globalnych) dotyczących całej promocji.

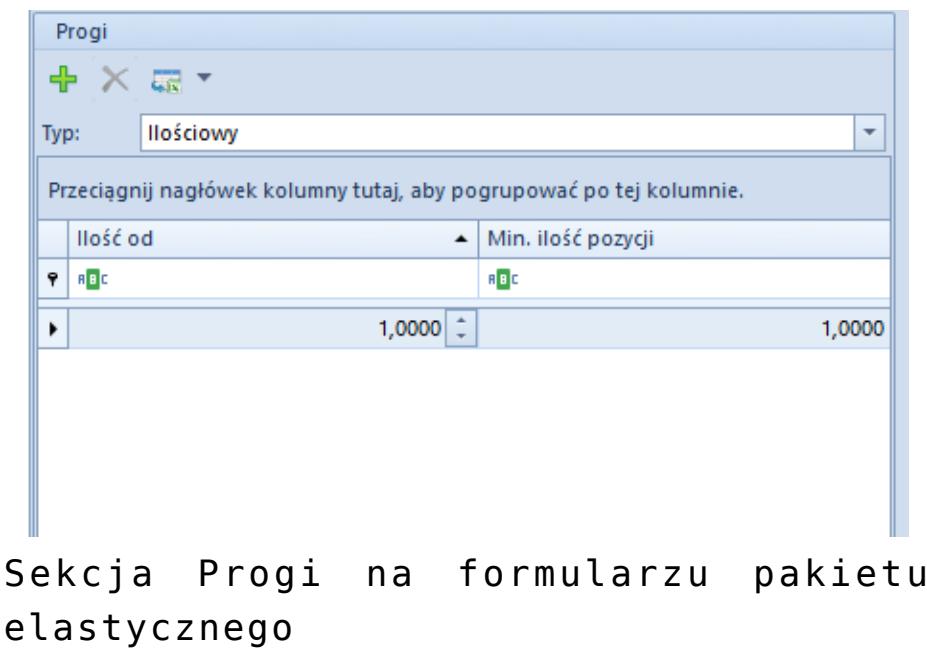

Sekcja *Progi* na formularzu pakietu elastycznego

W sekcji *Artykuły* dostępna jest kolumna *Typ progu*. Wartość określona w tym polu na poziomie elementów promocji może się różnić od progu globalnego. W takim przypadku warunkiem realizacji pakietu będą musiały być spełnione wszystkie

określone progi dla elementów oraz globalny próg promocji.

Aby zapisać pakiet elastyczny, musi on spełnić te same warunki jak dla pakietu stałego. Dodatkowo system weryfikuje, czy minimalna ilość/wartość pozycji określona na progu nie jest mniejsza niż suma minimalnej ilości/wartość pozycji na elementach promocji (sekcja *Artykuły podstawowe*). W takim przypadku, wyświetlony zostanie odpowiedni komunikat o niezgodności ilości zdefiniowanych progów.

W przypadku tego promocji pakietowych ważne jest:

- uzupełnienie wartości progów globalnych sekcja *progi*
- zdefiniowanie wartości progów na poszczególnych elementach – kolumna *Wartość progu* (czyli ilość artykułu jaka musi być dodana na dokument)
- dodanie *gratisów* do wybranych progów

## Przykład Zdefiniowany został następujący pakiet:

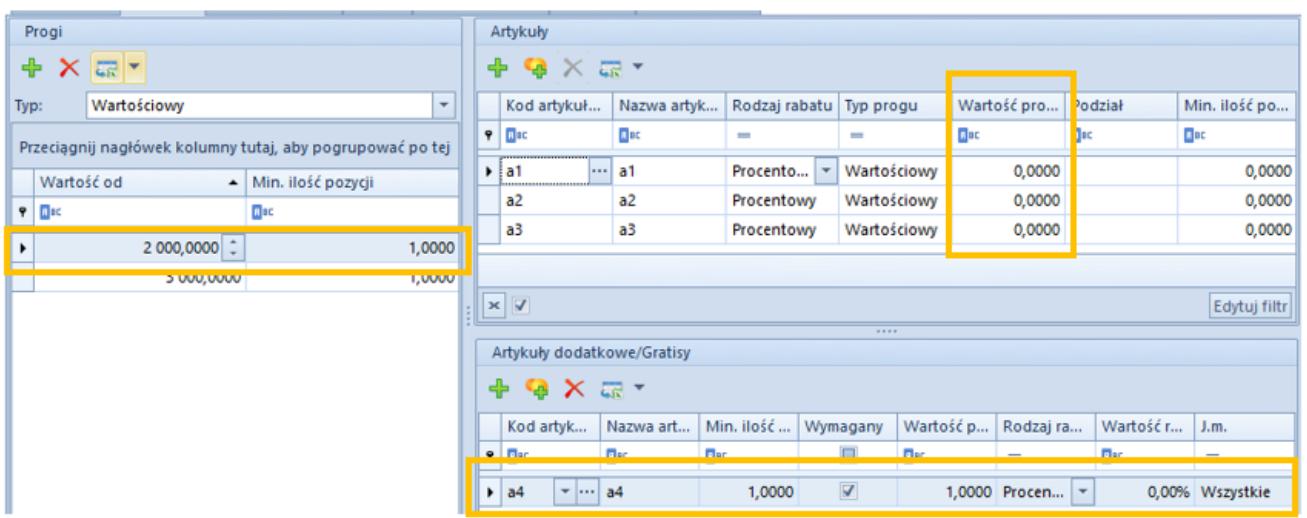

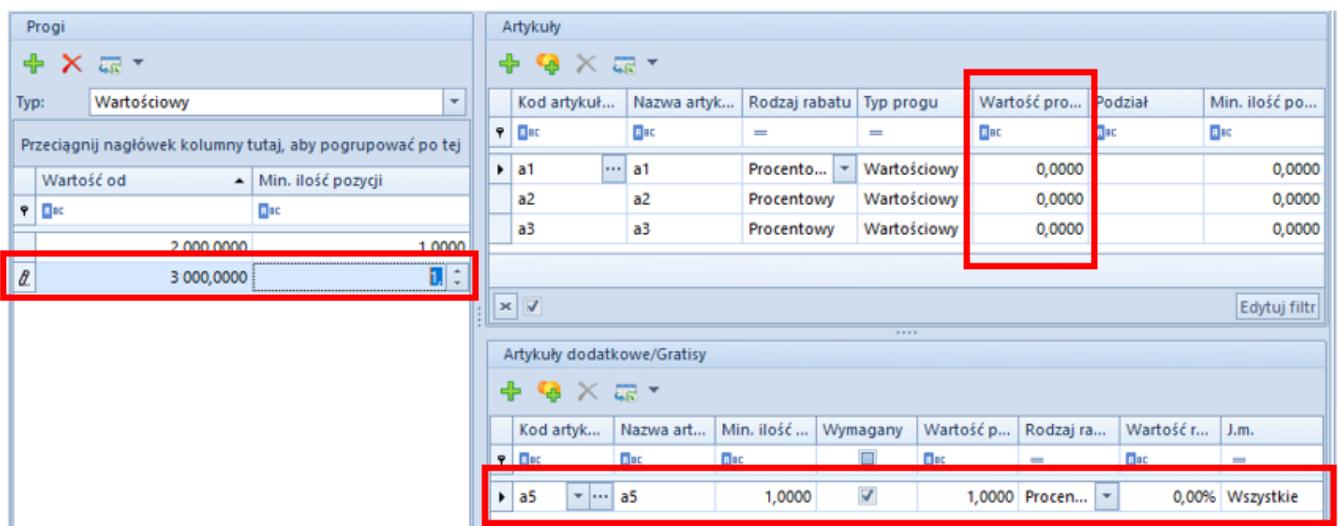

W zależności od wartości dokumentu, naliczony zostanie:

**Pierwszy próg** – jeżeli na dokument zostanie dodany:

którykolwiek z artykuł a1, a2, a3 o wartości min 2000 PLN

lub

- kombinacja artykułów a1, a2, a3, których łączna suma wynosi 2000 PLN
- artykułu a4

Naliczona promocja zaktualizuje wartość artykułu a4 na 0 PLN

## Uwaga

Ponieważ artykuł a1, a2, a3 mają określoną wartość progu 0, dodanie wszystkich trzech towarów na dokument nie jest wymagane, aby pakiet był spełniony. Tym samym, pakiet zostanie naliczony nawet po dodaniu jednego z nich jeżeli spełni wymagania wartości progu.

**Drugi próg** – przypadek analogiczny, po przekroczeniu wartości 3000 PLN, artykuł a5 zostanie zaktualizowany jako gratis.